## 2022\*

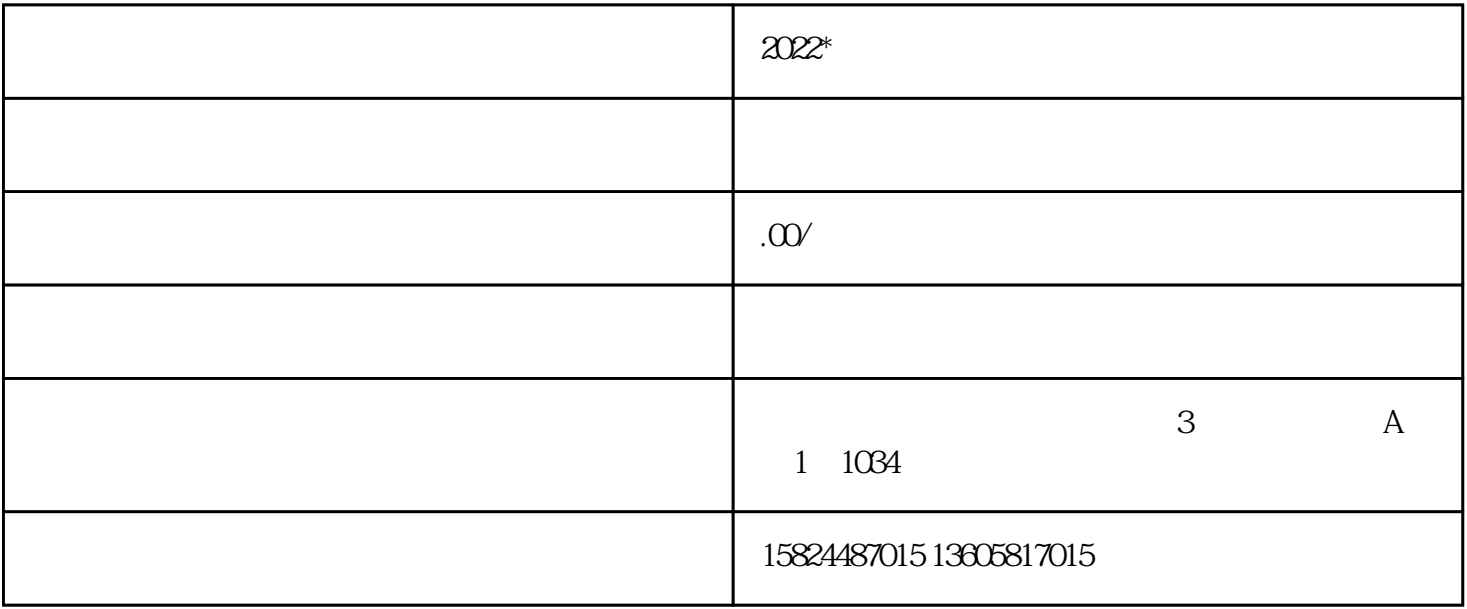

第1步:登录浙江政务服务网:www.zjzwfw.gov.cn

 $\overline{\phantom{a}}$ 第三步:找到浙江企业在线--我要办变更  $\frac{a}{b}$ 

第五步:选择"企业变更登记申请",点击"办理"。

 $\frac{4}{3}$ :  $\frac{4}{3}$   $\frac{4}{3}$   $\frac{4}{3}$